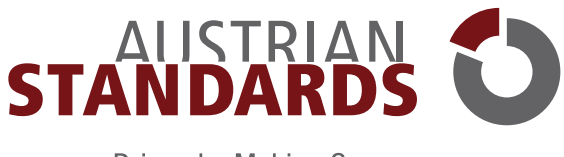

Driven by Making Sense

# **LESESAAL** BENUTZERHANDBUCH **STAND: MAI 2020**

# Inhalt

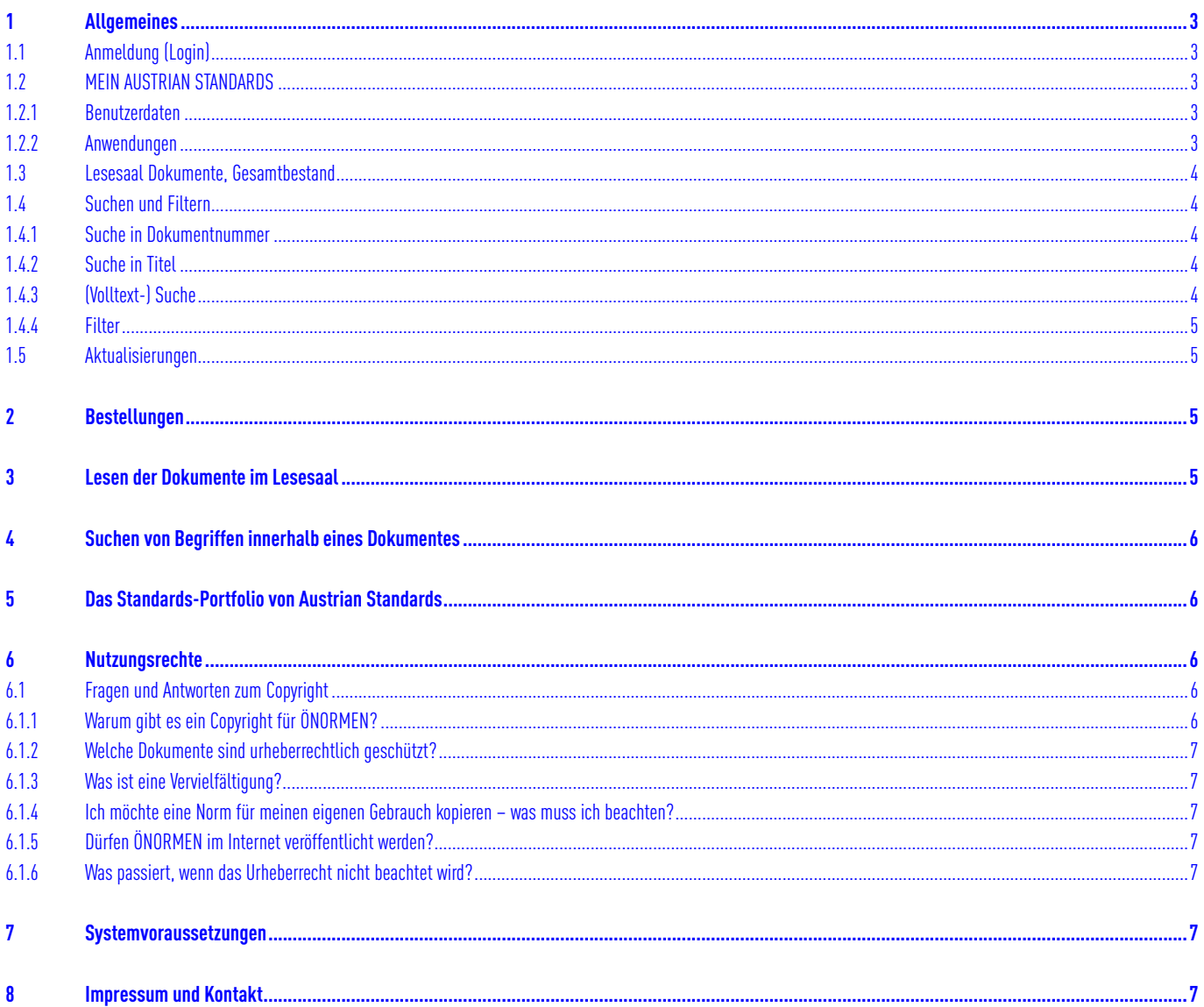

# <span id="page-2-0"></span>**1 Allgemeines**

Allgemeine Infos finden Sie hier: [www.austrian-standards.at/lesesaal](https://www.austrian-standards.at/lesesaal)

### <span id="page-2-1"></span>**1.1 Anmeldung (Login)**

Unter<https://lesesaal.austrian-standards.at> steigen Sie direkt in den Lesesaal ein. Die Anmeldedaten (Benutzername und Passwort) erhalten Sie nach der Einrichtung des Services per E-Mail von Austrian Standards.

### <span id="page-2-2"></span>**1.2 MEIN AUSTRIAN STANDARDS**

### <span id="page-2-3"></span>**1.2.1 Benutzerdaten**

Über "MEIN AUSTRIAN STANDARDS" ist es Ihnen möglich, Ihre Benutzerdaten zu verwalten oder sich anzumelden.

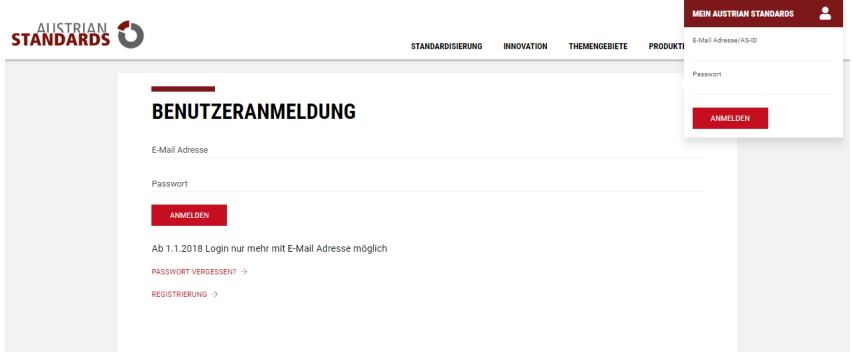

Sie haben Ihr Austrian Standards Passwort vergessen?

Klicken Sie auf den Link "Passwort vergessen?" im Login-Fenster und geben Sie jene E-Mail Adresse an, mit der Sie sich bei uns registriert haben. Im Anschluss wird Ihnen ein E-Mail mit Link zu Ihrem neuen Passwort übermittelt.

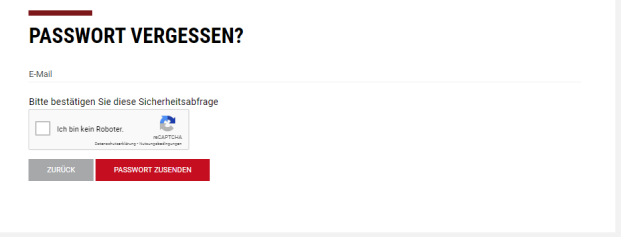

#### <span id="page-2-4"></span>**1.2.2 Anwendungen**

Im Menü "MEIN AUSTRIAN STANDARDS" können Sie nach erfolgter Anmeldung zwischen den einzelnen für Sie freigeschaltenen Applikationen wechseln.

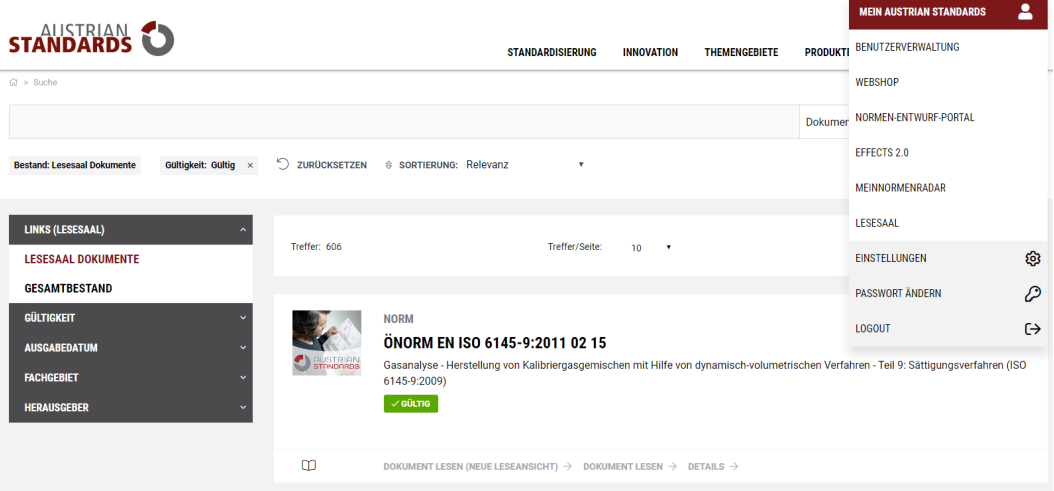

### <span id="page-3-0"></span>**1.3 Lesesaal Dokumente, Gesamtbestand**

Nach dem Einstieg in den Lesesaal und bei Auswahl Lesesaal Dokumente sehen Sie, welche Dokumente für Sie zum Lesen zur Verfügung stehen. Die Zahl in der Klammer zeigt an, wie viele Dokumente dieser Ordner enthält.

Hier finden Sie den Gesamtbestand an Normen, Regelwerken und allen weiteren Artikeln, die im Webshop verfügbar sind. Es stehen Ihnen alle aus dem Online-Shop bekannten Möglichkeiten zu suchen und zu filtern zur Verfügung.

Bei Recherchen im Gesamtbestand, erhalten Sie sowohl Dokumente, die Sie in Ihrem Lesesaal-Portfolio haben, als auch Dokumente aus dem Gesamtbestand. Die Dokumente aus dem Lesesaal sind durch das Icon einfach zu erkennen und stehen im Volltext zur Verfügung.

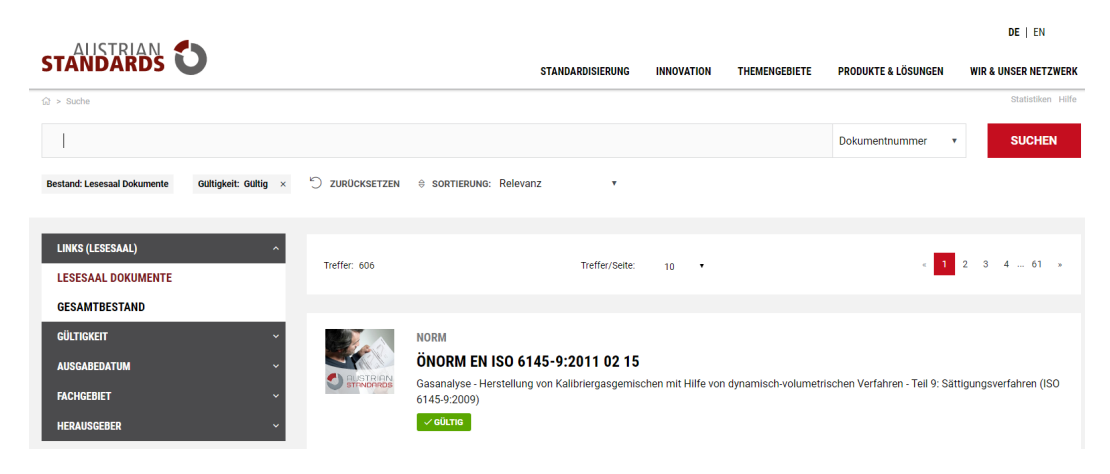

### <span id="page-3-1"></span>**1.4 Suchen und Filtern**

Im Lesesaal stehen Ihnen verschiedene Filter- und Suchfunktionen zur Verfügung, um schnell und effizient zu Ihren gesuchten Dokumenten zu kommen. Um die erzielte Treffermenge weiter einzugrenzen, gibt es in der Suchmaske mehrere Funktionen, die im Folgenden beschrieben werden.

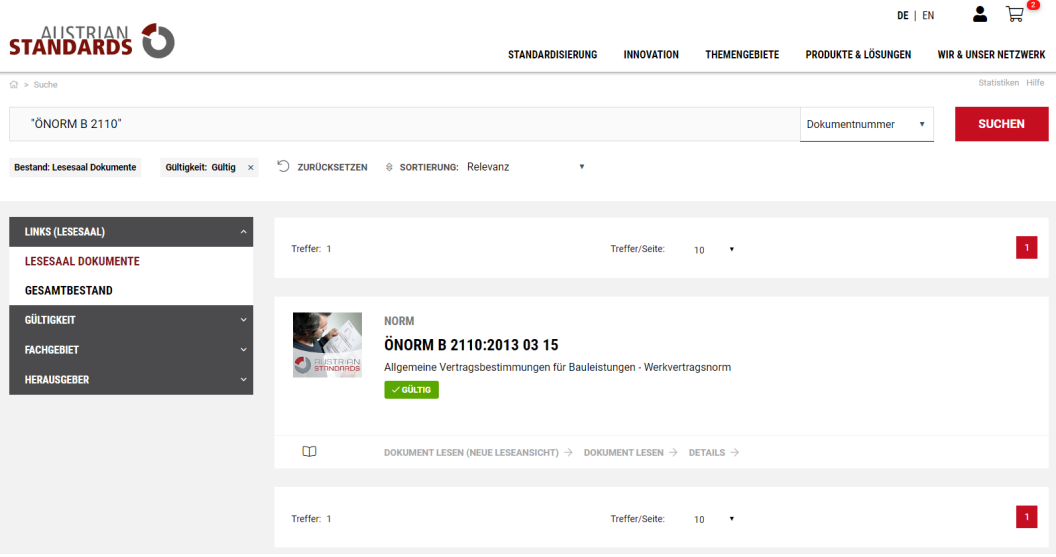

### <span id="page-3-2"></span>**1.4.1 Suche in Dokumentnummer**

Der von Ihnen eingegebene Suchbegriff wird ausschließlich in Dokumentnummern gesucht. Beispiel: "B 2110" liefert alle Dokumente mit der Nummer "B 2110", also alle Versionen der ÖNORM B 2110. Wird kein Treffer erzielt, so sucht der Lesesaal automatisch im Gesamtbestand und Sie erhalten einen entsprechenden Hinweis.

#### <span id="page-3-3"></span>**1.4.2 Suche in Titel**

Der von Ihnen eingegebene Suchbegriff wird ausschließlich in Dokumenttiteln gesucht.

### <span id="page-3-4"></span>**1.4.3 (Volltext-) Suche**

Alle Dokumente, die im Volltext vorhanden sind, können im Lesesaal durchsucht werden. Das bedeutet, dass nach dem eingegebenen Suchbegriff auch im Dokument selbst gesucht wird. Diese Funktion gilt für ÖNORMEN, ÖVE/ÖNORMEN und ISO-Standards.

### <span id="page-4-0"></span>**1.4.4 Filter**

Sie finden die gewünschten Dokumente im Handumdrehen, indem Sie die zahlreichen Filtermöglichkeiten benutzen.

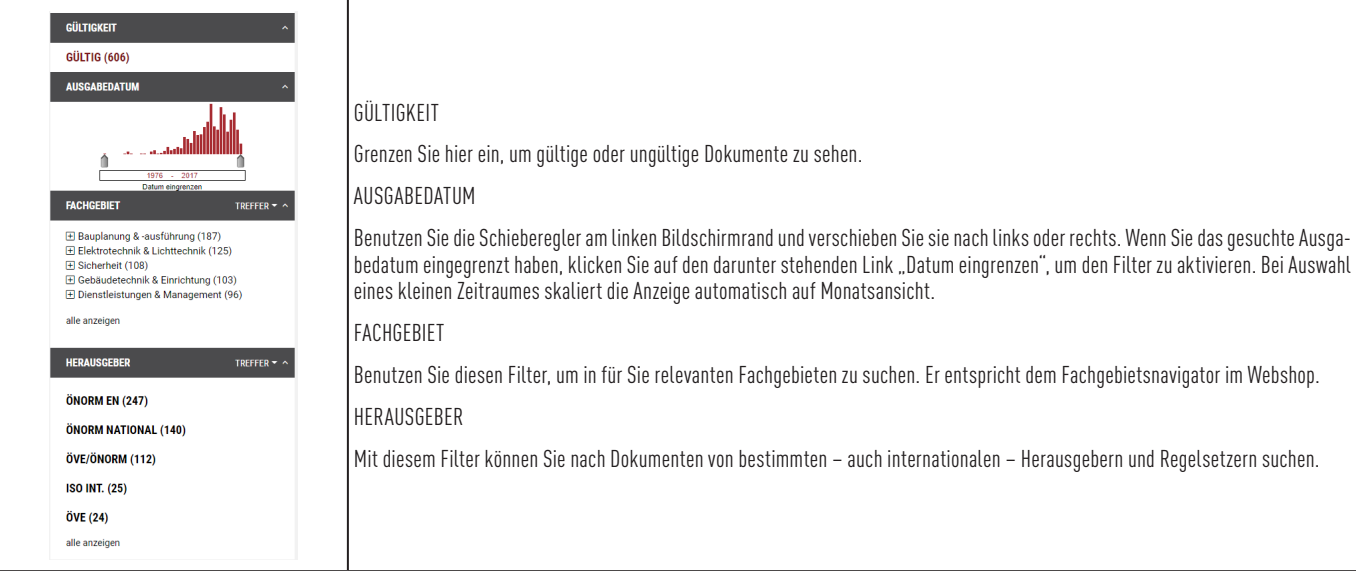

**Tipp:** Bei einigen Filtern besteht zusätzlich die Möglichkeit, die Ergebnisliste weiter zu verfeinern. So können Sie die Ergebnisse beispielsweise alphabetisch oder nach Anzahl der Treffer sortieren.

### <span id="page-4-1"></span>**1.5 Aktualisierungen**

Der Lesesaal von Austrian Standards inkludiert eine automatische 14-tägige Überprüfung und Aktualisierung Ihrer Dokumente. Sobald ein Normdokument zurückgezogen wird, ist es als ungültig mit dem Hinweis "Zurückziehung" und Datumsangabe gekennzeichnet.

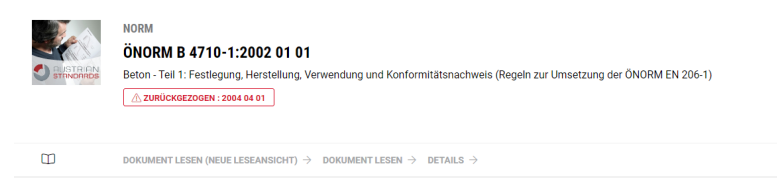

Das Nachfolgedokument wird automatisch eingestellt, falls ein Dokument innerhalb der letzten 14 Tage zurückgezogen wurde. Sie können dies auf Basis gesamter Fachbereiche abonnieren.

### <span id="page-4-2"></span>**2 Bestellungen**

Sie können im Lesesaal keine Bestellungen durchführen, da das bestehende Portfolio von Ihrer Bildungseinrichtung zentral ausgewählt wurde. Wenn Sie über das Lesesaal-Portfolio hinaus an weiteren Dokumenten interessiert sind, bitten wir Sie, eine Bestellung bei uns direkt zu beauftragen.

Als Student mit gültigem Studentenausweis erhalten Sie auf Dokumente (nur ÖNORMEN, ISO, VDI und DIN – ausgenommen DIN VDE) in Papier 50 % Rabatt. Auf Download-Preise können wir Ihnen keinen Rabatt gewähren. Unseren Webshop finden Sie auf [www.austrian-standards.at/webshop](https://www.austrian-standards.at/webshop)

Gerne können Sie uns auch zu unseren Öffnungszeiten: Mo – Do: 8:30 – 16:30 Uhr und Fr: 8:30 – 14:00 Uhr in unserer Customer Area in der der Heinestraße 38, 1020 Wien, besuchen. Darüber hinaus bieten wir Ihnen auch kostenlose Einsichtsmöglichkeit in unseren Informationsstellen in den Bundesländern. Weitere Informationen hierzu erhalten Sie bei unserem Customer Service Team unter +43 1 213 00-300.

### <span id="page-4-3"></span>**3 Lesen der Dokumente im Lesesaal**

Sobald Sie ein Dokument mit "Dokument lesen" sehen, befindet sich dieses Dokument in Ihrem Lesesaal. Sie können dieses Dokument als Volltext lesen.

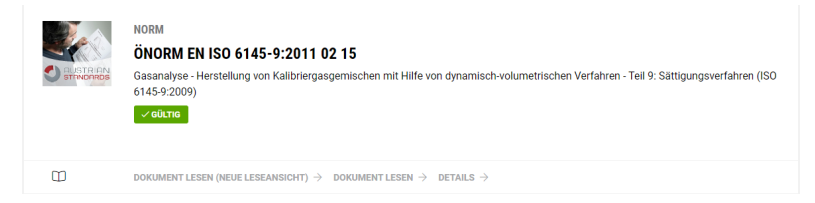

# <span id="page-5-0"></span>**4 Suchen von Begriffen innerhalb eines Dokumentes**

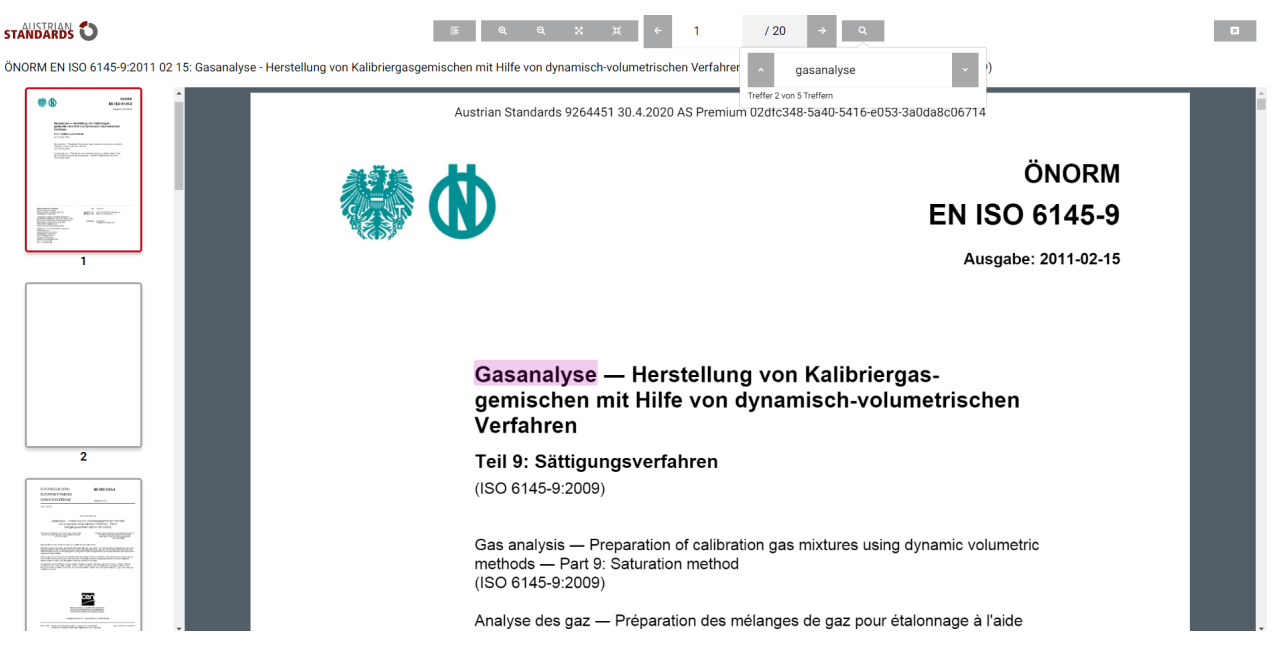

Sie können im Dokument nach einzelnen Worten suchen. Diese Suche ist eine Volltextsuche. Die gefundenen Begriffe werden farblich markiert. Mit den Pfeilen neben dem Suchfeld kann von einer Fundstelle zur nächsten navigiert werden. Wie oft das jeweilige Wort gefunden wird, wird ebenfalls angeführt. Um die Suche zu löschen, klicken Sie auf das "X".

# <span id="page-5-1"></span>**5 Das Standards-Portfolio von Austrian Standards**

Unser Portfolio reicht von nationalen, europäischen und internationalen Standard bis hin zu Regelwerken aus aller Welt. Austrian Standards ist Ihre erste Adresse für die Recherche und Bestellung von

- ÖNORMEN
- ÖNORM EN
- ISO-Standards
- IEC-Standards
- DIN-Standards
- SN-Standards
- VDI-Richtlinien
- ASTM-Standards

und vielen weiteren Regelwerken, Richtlinien und Rechtsvorschriften. Im Lesesaal können folgende Dokumente abgebildet werden:

- ÖNORMEN
- ÖNORMEN/ÖVE
- ISO-Standards

# <span id="page-5-2"></span>**6 Nutzungsrechte**

Sämtliche Werke - insbesondere Normen und Regelwerke, Publikationen, Software und Datenbanken - sind urheberrechtlich geschützt. Vervielfältigungen (z. B. auch die Weiterleitung per E-Mail) und Bearbeitungen (z. B. Übersetzungen) in welcher Form auch immer sind grundsätzlich unzulässig und folglich nur mit ausdrücklicher schriftlicher Zustimmung seitens der Austrian Standards plus GmbH gestattet. Urheberrechtsverletzungen werden gerichtlich verfolgt, publiziert und Partnerorganisationen informiert. Auch die Website der Austrian Standards plus GmbH, ihre Form und ihre Inhalte sind urheberrechtlich geschützt.

Anfragen betreffend Bearbeitung und Vervielfältigung richten Sie bitte schriftlich an:

Austrian Standards plus GmbH, A-1020 Wien, Heinestraße 38, E-Mail: office@austrian-standards.at

Urheberrechte an ÖNORMEN und ON-Regeln liegen beim Austrian Standards International.

### <span id="page-5-3"></span>**6.1 Fragen und Antworten zum Copyright**

### <span id="page-5-4"></span>**6.1.1 Warum gibt es ein Copyright für ÖNORMEN?**

Die von Austrian Standards verkauften Dokumente (ÖNORMEN, ONR, DIN, ISO etc.) sind urheberrechtlich geschützte Werke.

### <span id="page-6-0"></span>**6.1.2 Welche Dokumente sind urheberrechtlich geschützt?**

- alle gedruckten und elektronischen Dokumente, die von Austrian Standards angeboten werden (ausgenommen Gesetzestexte)
- Normen, insbesondere ÖNORMEN in allen Erscheinungsformen und Vornormen (ÖNORM/ÖVE, -EN, -EN ISO, ...) und dazugehörige Entwürfe
- dasselbe gilt für zurückgezogene und ungültige Normen
- Beiblätter zu ÖNORMEN
- sonstige Normenprodukte (z. B. DIN).

### <span id="page-6-1"></span>**6.1.3 Was ist eine Vervielfältigung?**

Das ist jede Verwertung einer ÖNORM (z. B. Abschreiben, Kopieren, Drucken, Einscannen, Datenübernahme, usw.), durch die ein weiteres Exemplar in einer unmittelbar oder mittelbar wahrnehmbaren Form geschaffen wird.

Mit dem Kauf einer Norm erwerben Sie noch keine Vervielfältigungsrechte wie z. B. das Recht, die Norm im Intranet oder in sonstiger Weise unternehmensintern oder -extern verfügbar zu machen, die Norm zu kopieren, einzuscannen etc. Dies gilt auch für Teile der Norm.

### <span id="page-6-2"></span>**6.1.4 Ich möchte eine Norm für meinen eigenen Gebrauch kopieren – was muss ich beachten?**

Wenn Sie aus einem Original mehrfache Kopien anfertigen, kommt dies einer Vervielfältigung gleich und bedarf einer Genehmigung in Form einer Nutzungslizenz. Diese ist bei Austrian Standards plus GmbH einzuholen.

### <span id="page-6-3"></span>**6.1.5 Dürfen ÖNORMEN im Internet veröffentlicht werden?**

Nein, eine Veröffentlichung im Internet ist nicht gestattet.

### <span id="page-6-4"></span>**6.1.6 Was passiert, wenn das Urheberrecht nicht beachtet wird?**

Gegen Urheberrechtsverletzungen stehen Austrian Standards bzw. den von Austrian Standards vertretenen Rechtsträgern Ansprüche insbesondere auf Unterlassung, Rechnungslegung, Zahlung, Beseitigung und Urteilsveröffentlichung zu.

Für Nutzungsrechte für die unternehmens- bzw. organisationsinterne Verwendung wenden Sie sich bitte an:Austrian Standards plus GmbH, A-1020 Wien, Heinestraße 38, E-Mail: sales@austrian-standards.at

### <span id="page-6-5"></span>**7 Systemvoraussetzungen**

Browser:

- Internet Explorer 11
- Microsoft Edge
- Google Chrome
- **Firefox**
- Safari

## <span id="page-6-6"></span>**8 Impressum und Kontakt**

### **Medieninhaber und Herausgeber**

Austrian Standards plus GmbH Heinestraße 38, 1020 Wien Tel.: +43 1 213 00 Fax: +43 1 213 00-355 E-Mail: office@austrian-standards.at Website: [www.austrian-standards.at](https://www.austrian-standards.at/) Rechtsform: Gesellschaft mit beschränkter Haftung Geschäftsführung: DDr Elisabeth Stampfl-Blaha Firmenbuchnummer: FN 300135a Firmenbuchgericht: Wien UID-Nummer: ATU63688218

### **Support:**

Tel.: +43 1 213 00-888 Fax: +43 1 213 00-355 E-Mail: support@austrian-standards.at **Customer Service:** Tel.: +43 1 213 00-300 Fax: +43 1 213 00-355 sales@austrian-standards.at